Step 1: Click here to create an account

<https://ream.memberclicks.net/rec>

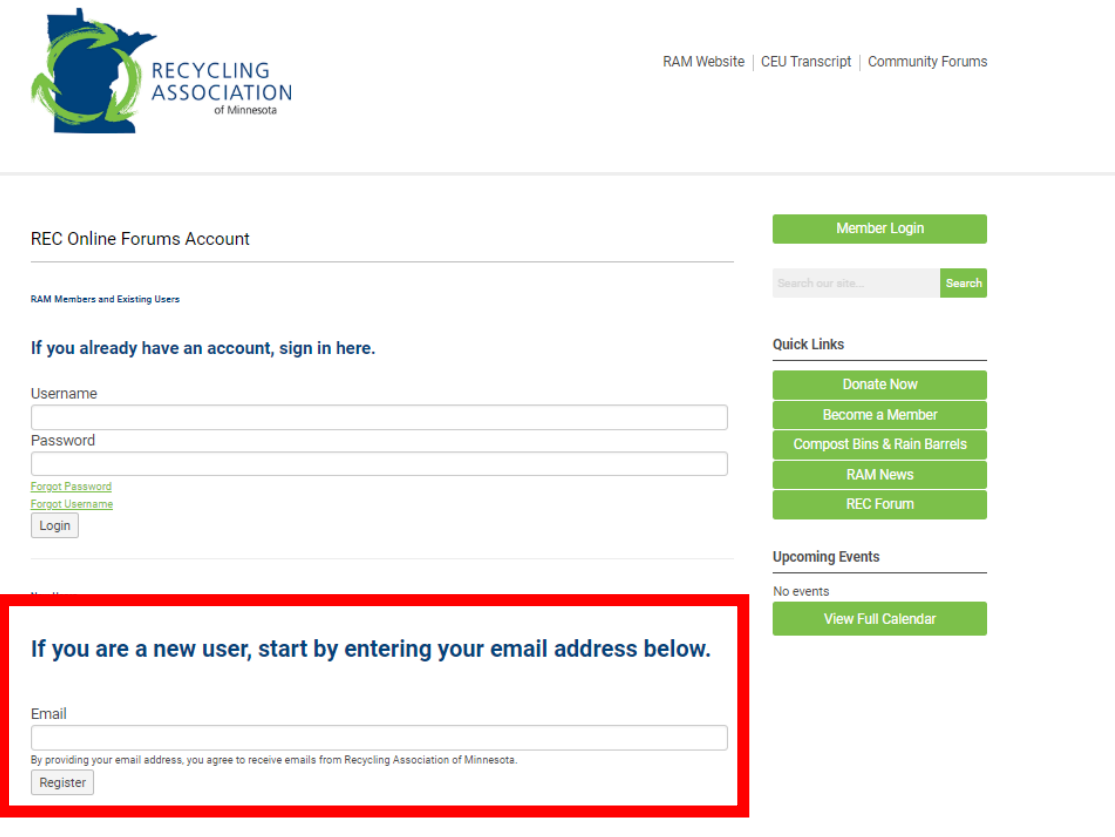

## Create a password

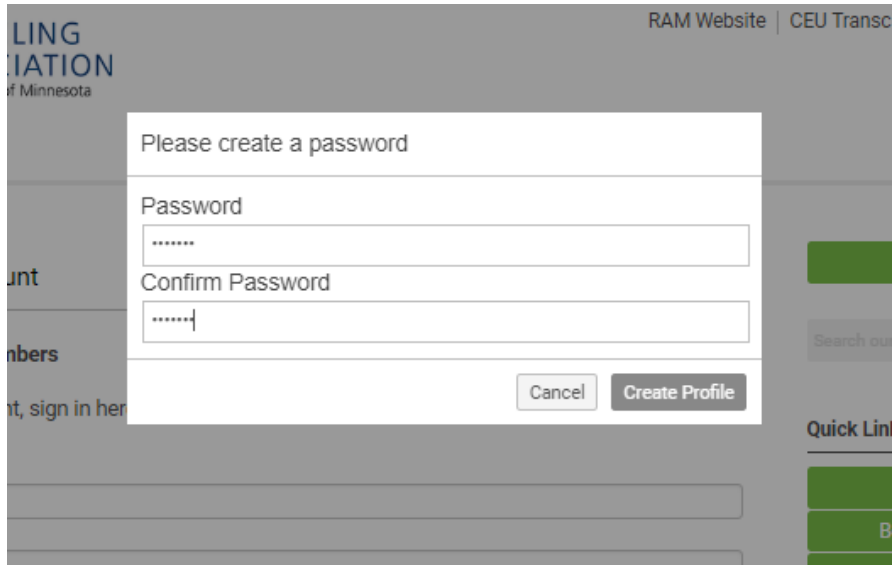

Click "Register Yourself"

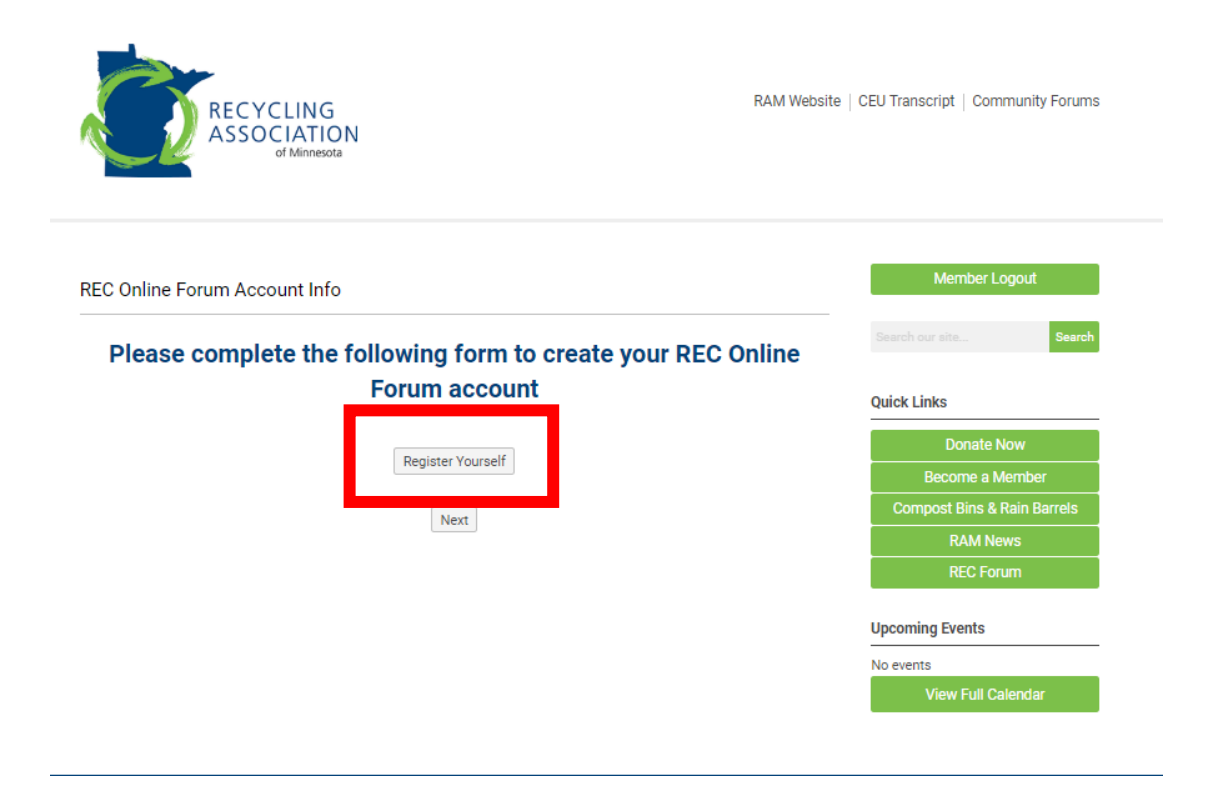

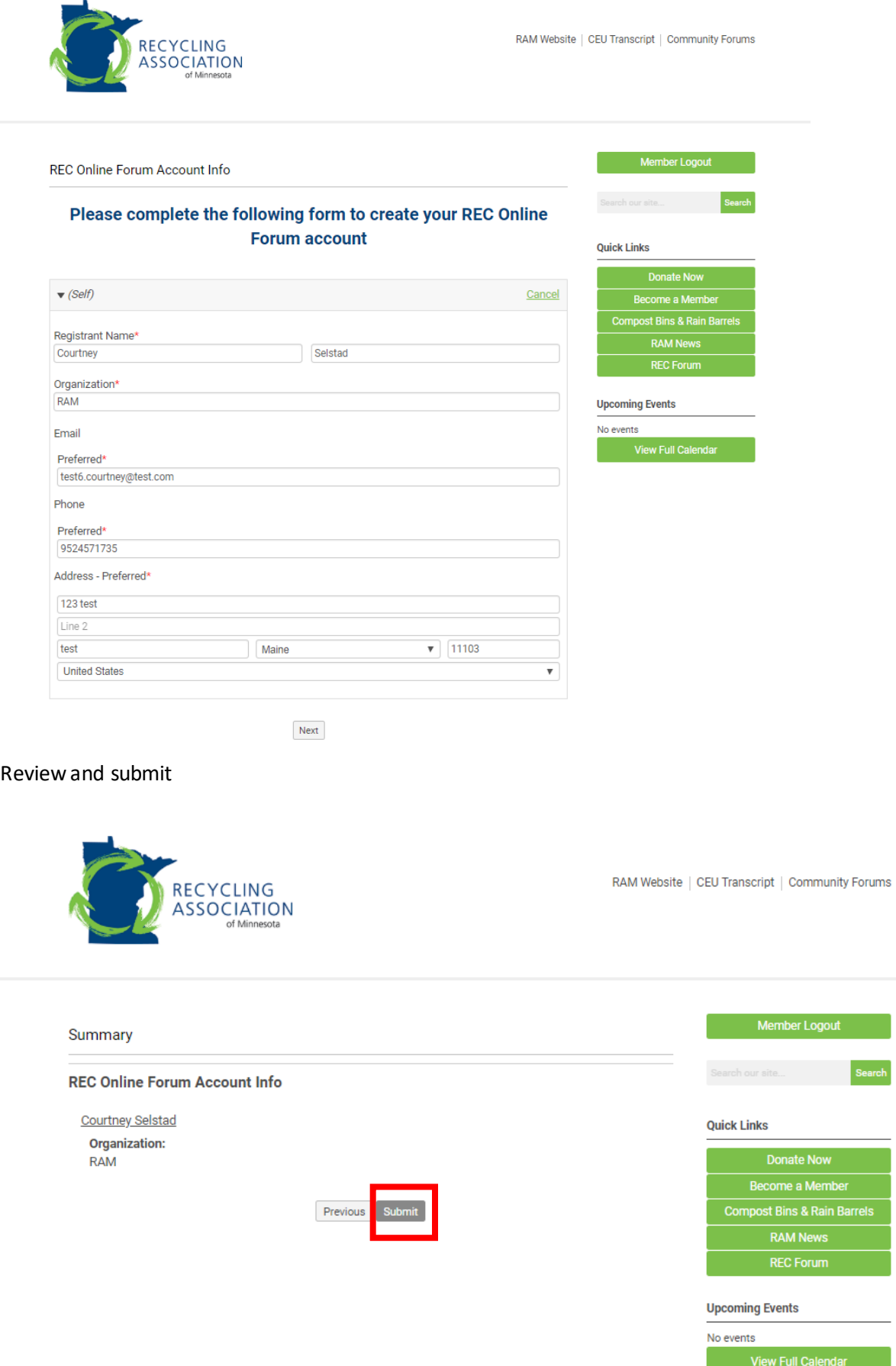

Step 2: Access the Forums

## Click on Community Forums or REC Forum

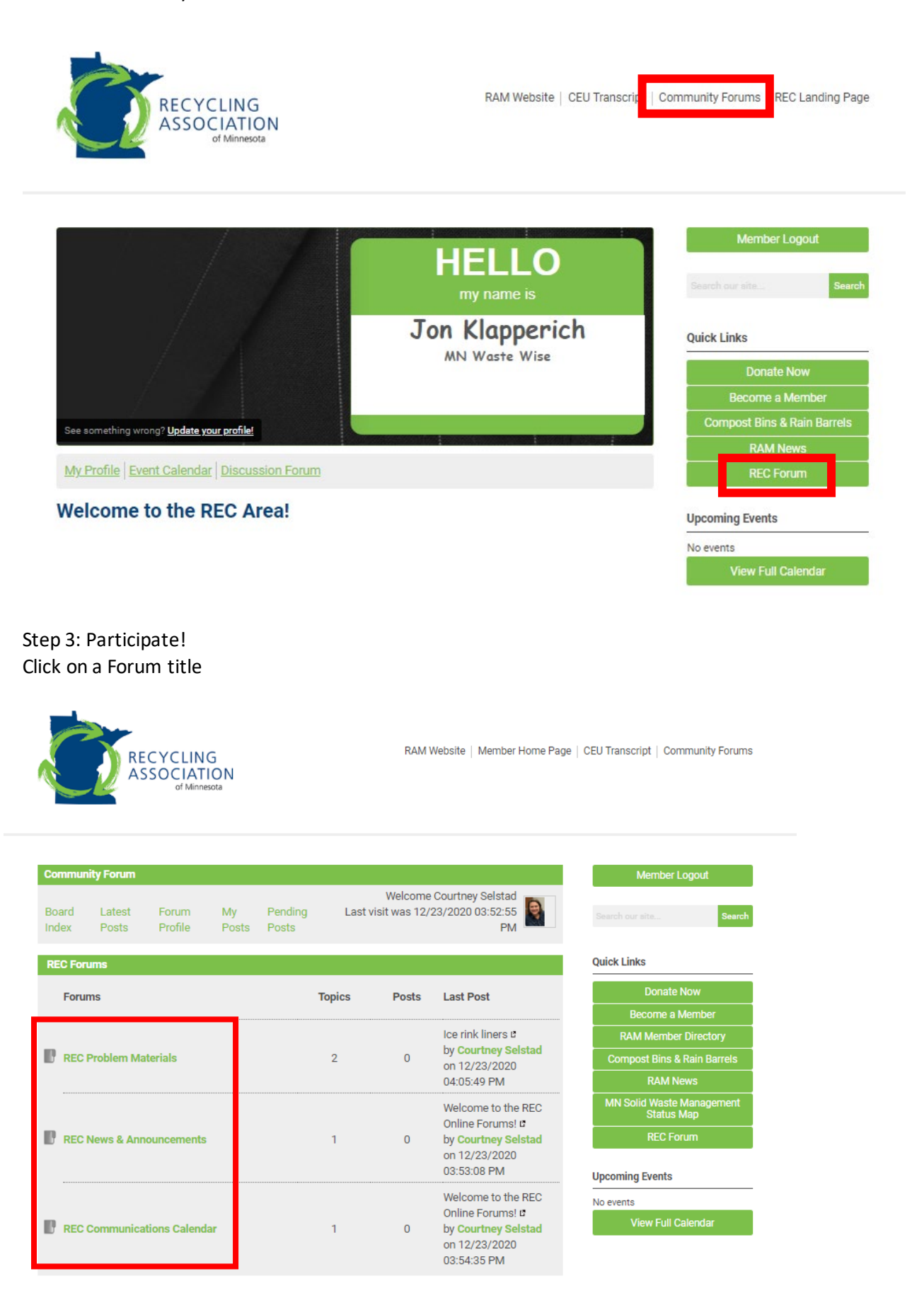

Click on a topic title to read and/or reply to that thread. Click New Topic to start a new thread.

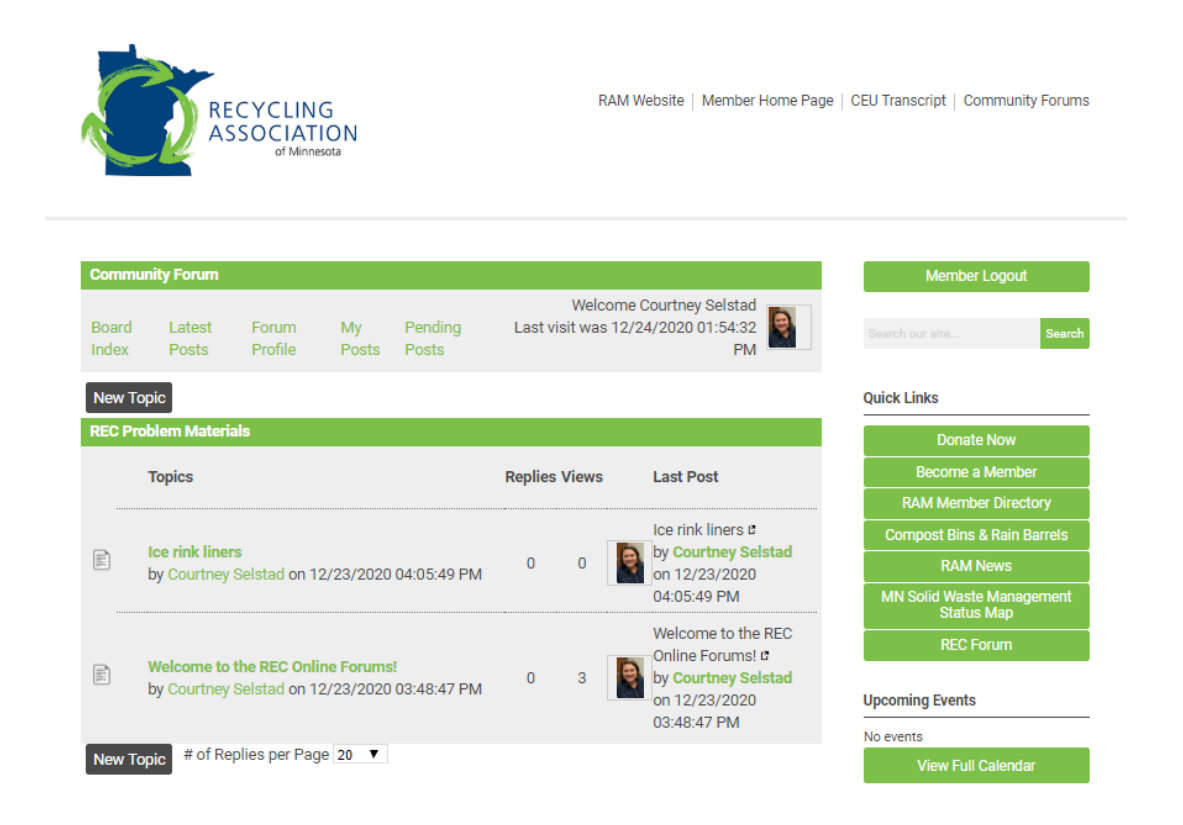

Type your message and click Submit. Note that you can also upload a photo or document, if needed.

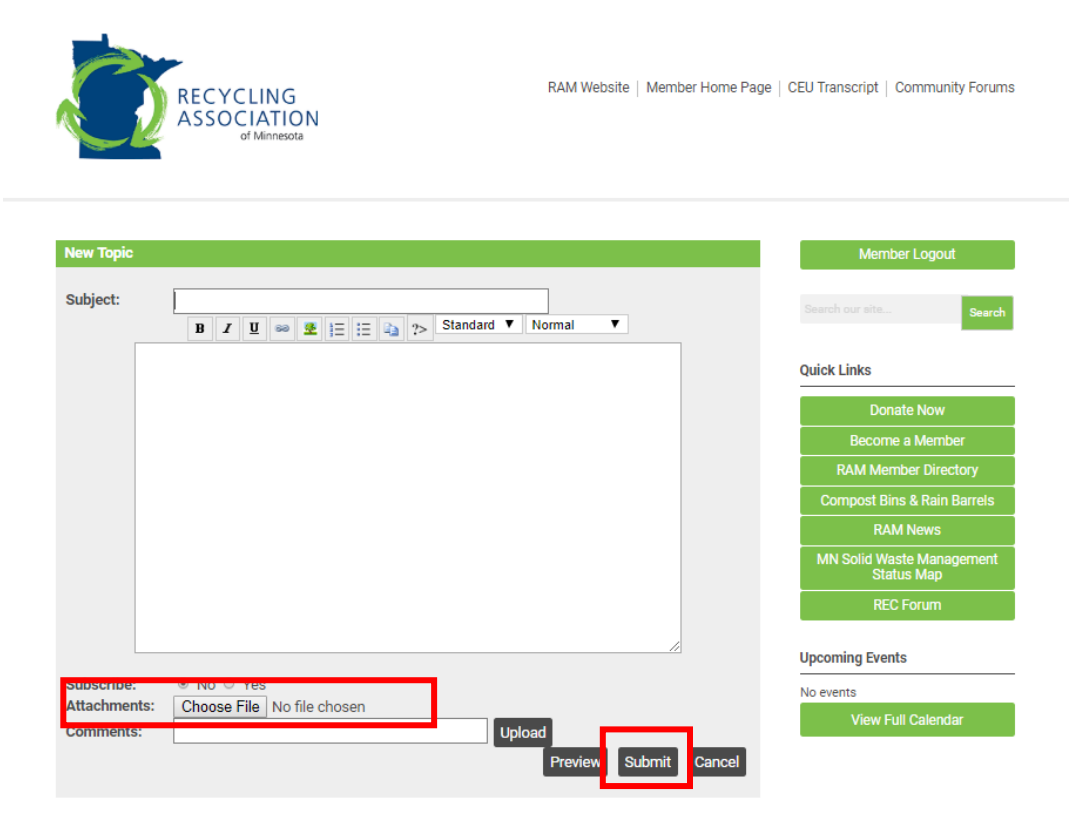

Step 6 (optional): Sign up for email notifications when new content is posted

For notifications on a specific Topic thread, click Subscribe

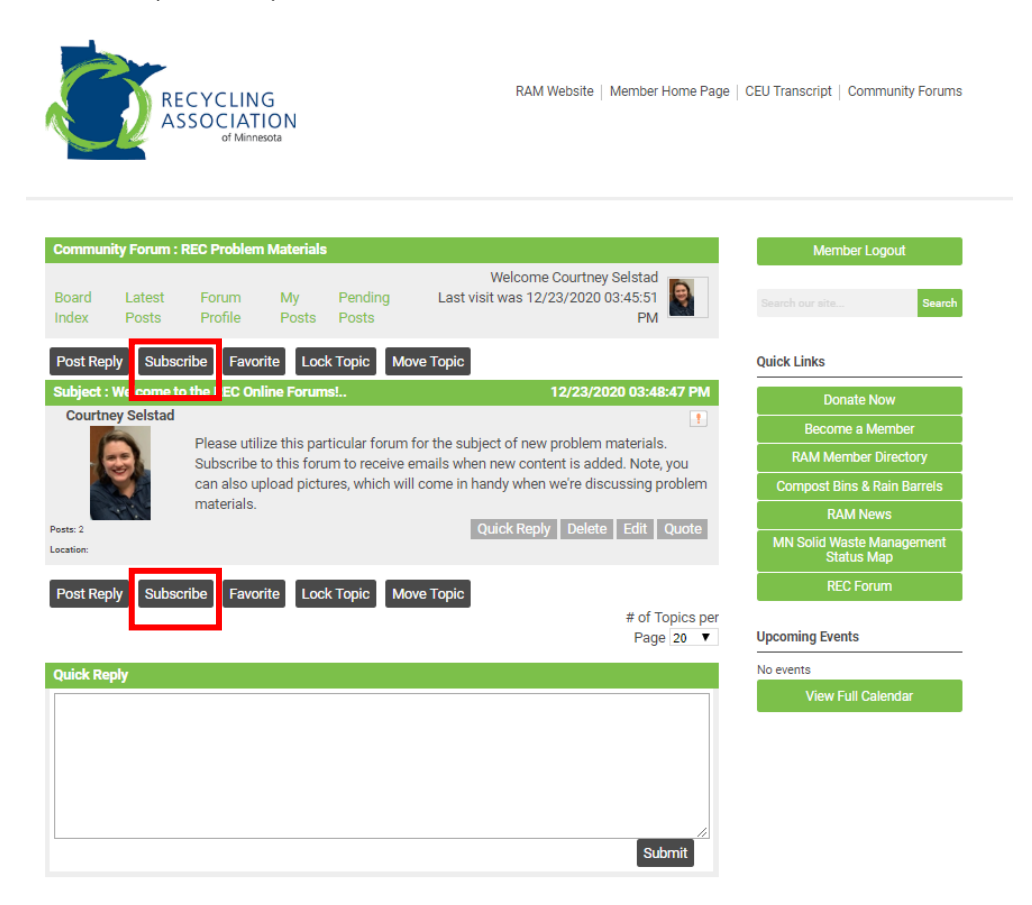

To receive notifications about new content in a particular Forum, you need to update your contact preferences in your user profile. To do this, go to the REC Landing Page.

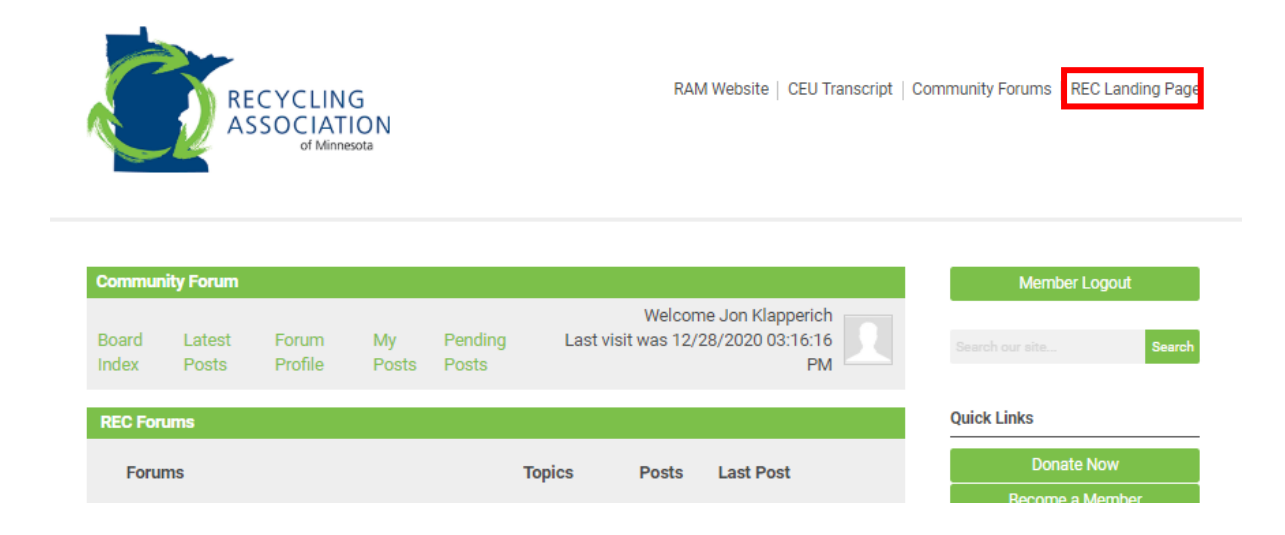

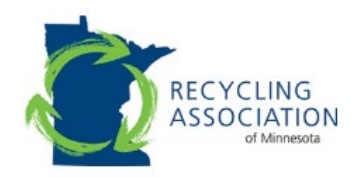

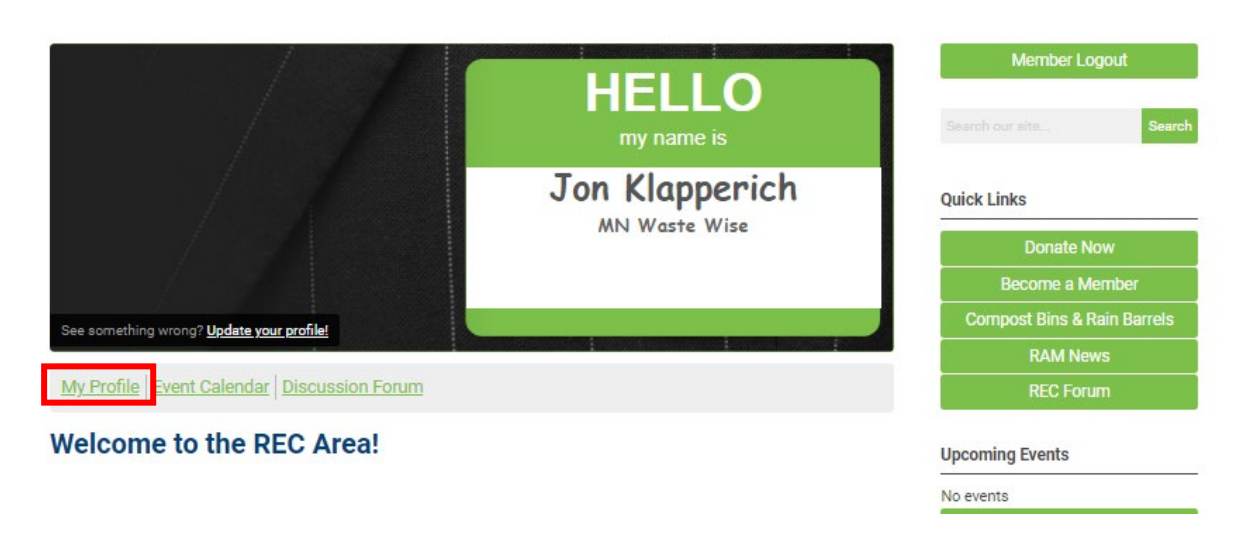

Hover over My Profile and select Contact Preferences from the drop-down menu

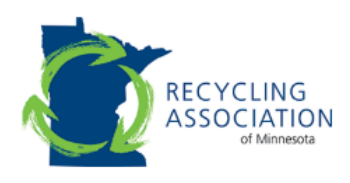

RAM Website | CEU Transcript | Community Forums | REC Landing Page

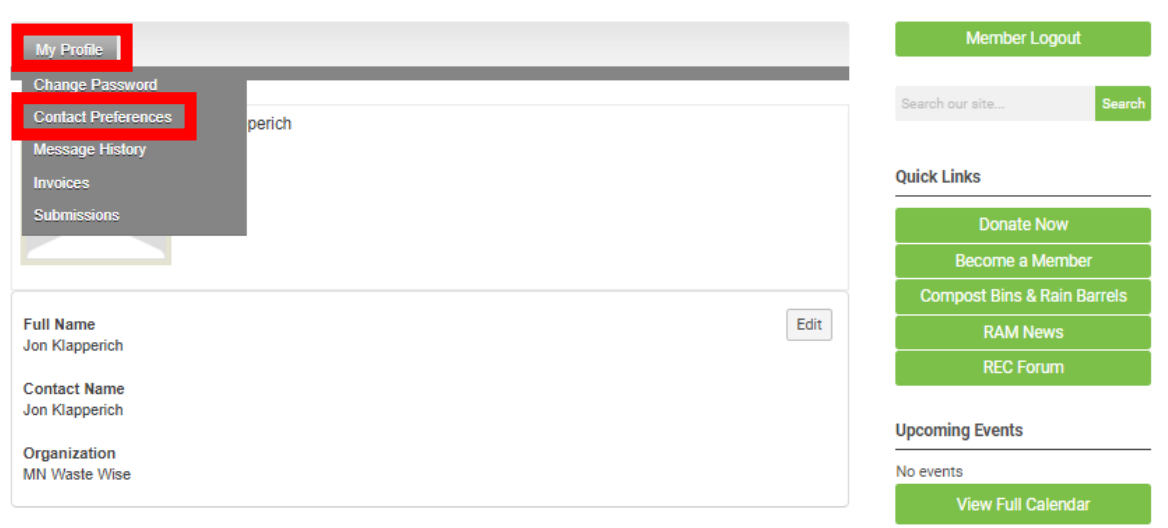

Select the kind of notifications you want from each separate Forum through the drop-down menus in the Forum Subscription section.

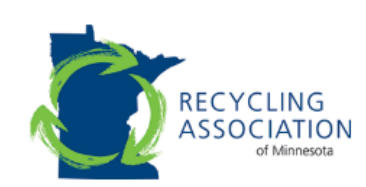

RAM Website | CEU Transcript | Community Forums | REC Landing Page

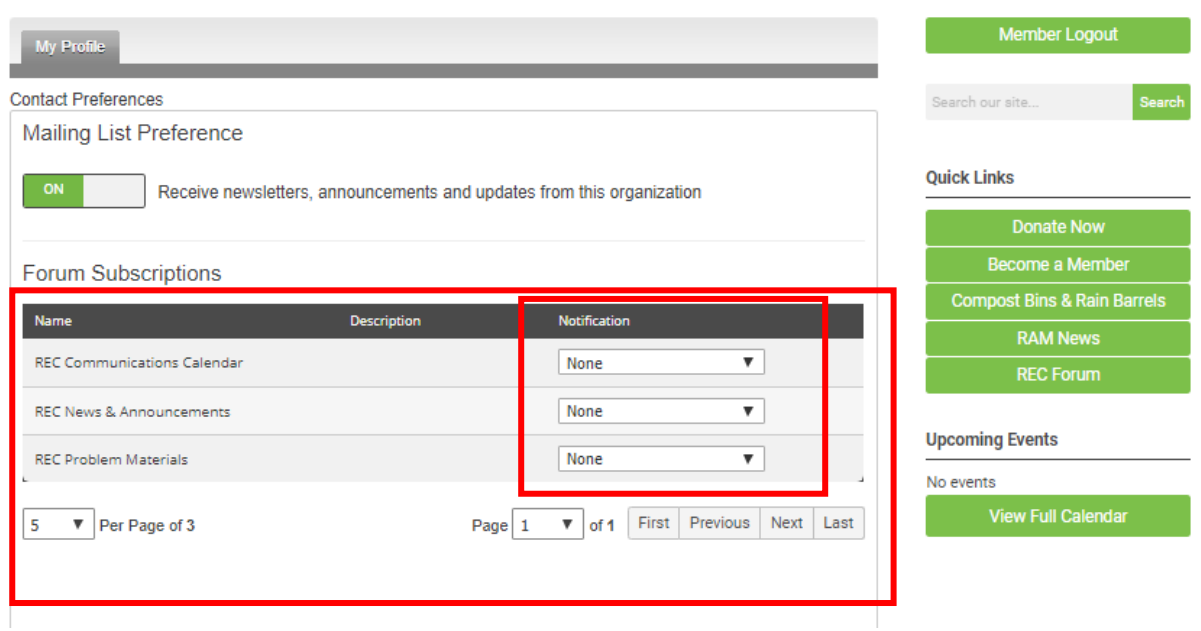